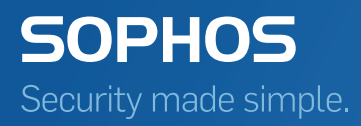

# Sophos Anti-Virus für Linux Startup-Anleitung

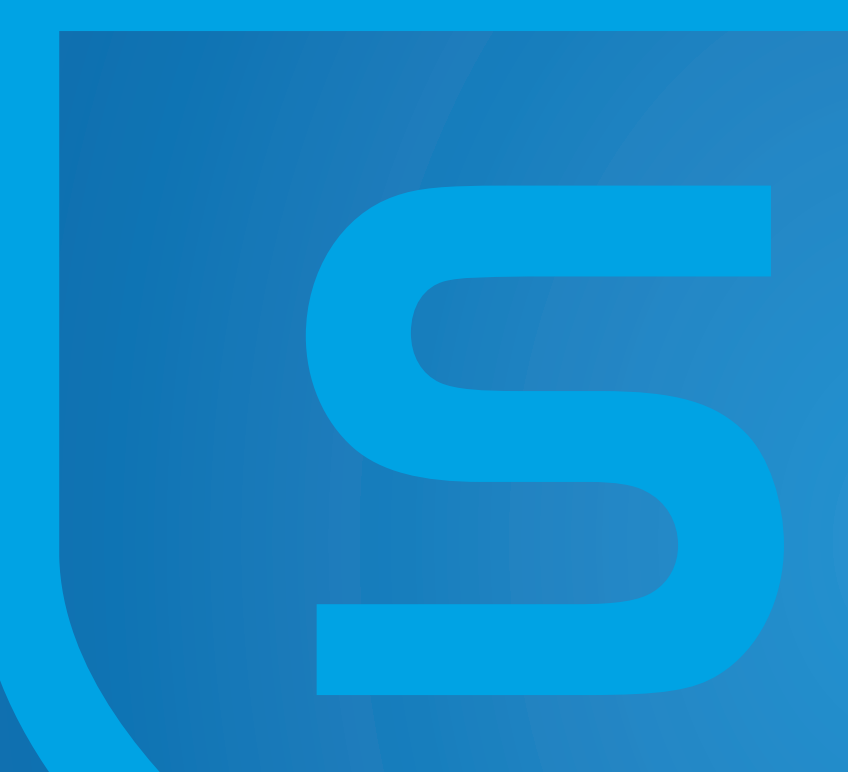

Produktversion: 9 Stand: September 2015

# Inhalt

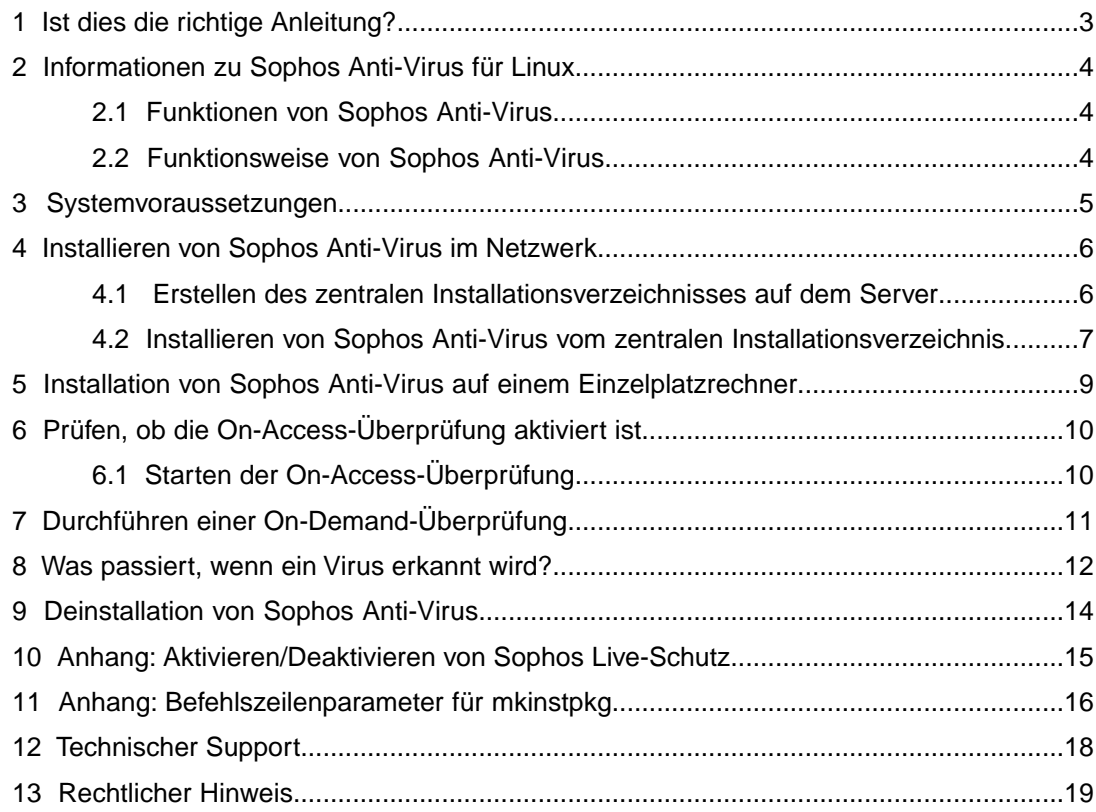

### <span id="page-2-0"></span>1 Ist dies die richtige Anleitung?

Es gibt drei verschiedene Arten von Sophos Anti-Virus für die Linux-Installation.

Bevor Sie beginnen, lesen Sie sich hier die Informationen dazu durch, damit Sie die richtige Startup-Anleitung verwenden.

#### Nicht verwaltete Installationen

Bei dieser Installationsart wird Sophos Anti-Virus auf Linux Einzelplatz- oder Netzwerkrechnern installiert, aber nicht zentral konfiguriert oder verwaltet.

Setzen Sie bei dieser Art von Installation die Lektüre dieser Anleitung fort.

**Hinweis:** Wir empfehlen Ihnen, stattdessen das verwaltete Sophos Anti-Virus zu verwenden.

#### Von Sophos Cloud verwaltete Installationen

Sie können Sophos Anti-Virus für Linux installieren oder eine vorhandene Installation aktualisieren, damit sie von Sophos Cloud verwaltet wird.

Melden Sie sich bei dieser Installationsart bei der Sophos Cloud-Verwaltungskonsole an, gehen zur Registerkarte **Downloads** und folgen dort den Anweisungen für Linux.

**Hinweis:** Wenn Sie noch kein Sophos Cloud haben, benötigen Sie ein Konto.

#### Von Sophos Enterprise Console verwaltete Installationen

Sie können Sophos Anti-Virus für Linux zwecks Verwaltung durch Enterprise Console installieren. Informationen dazu finden Sie in der [Sophos Enterprise Console Startup-Anleitung](https://www.sophos.com/de-de/medialibrary/PDFs/documentation/sec_53_sgeng.pdf) [für Linux und UNIX](https://www.sophos.com/de-de/medialibrary/PDFs/documentation/sec_53_sgeng.pdf).

**Hinweis:** Wenn Sie Enterprise Console noch nicht haben, müssen Sie die Software auf einem Windows-Server installieren und einige grundlegende Einstellungen vornehmen.

# <span id="page-3-0"></span>2 Informationen zu Sophos Anti-Virus für Linux

### <span id="page-3-1"></span>2.1 Funktionen von Sophos Anti-Virus

Sophos Anti-Virus erkennt und verarbeitet Viren (einschließlich Würmer und Trojaner) auf dem Linux-Computer. Es werden nicht nur Linux-Viren, sondern auch Viren anderer Betriebssysteme erkannt, die sich unter Umständen auf dem Linux-Computer befinden und auf Computer mit anderen Plattformen übertragen werden. Hierzu wird Ihr Computer überprüft.

### <span id="page-3-2"></span>2.2 Funktionsweise von Sophos Anti-Virus

Die On-Access-Überprüfung ist der Hauptmechanismus zum Schutz vor Viren und sonstigen Threats. Bei jedem Öffnen, Speichern oder Kopieren einer Datei überprüft Sophos Anti-Virus die Datei und erlaubt den Zugriff nur dann, wenn die Datei sicher ist.

Mit Sophos Anti-Virus können Sie auch eine *On-Demand-Überprüfung* ausführen, die weiteren Schutz bietet. On-Demand-Überprüfungen werden vom Benutzer eingeleitet. Sie können alle Objekte überprüfen, für die Sie Lesezugriff besitzen – der Überprüfungsumfang reicht von einzelnen Dateien bis hin zum gesamten Computer: Sie können On-Demand-Überprüfungen manuell durchführen oder zeitlich planen und automatisch ausführen lassen.

Details zu den Konfigurationsoptionen finden Sie in den man pages sowie der [Konfigurationsanleitung zu Sophos Anti-Virus für Linux](https://www.sophos.com/de-de/medialibrary/PDFs/documentation/savl_9_cgeng.pdf).

# <span id="page-4-0"></span>3 Systemvoraussetzungen

Die Systemanforderungen entnehmen Sie bitte der Sophos Website: <http://www.sophos.com/de-de/products/all-system-requirements.aspx>.

Informationen zu weiteren Anforderungen, wie z. B. Sprachunterstützung, finden Sie im Abschnitt "Zusätzliche Informationen" in den Versionshinweisen.

### <span id="page-5-0"></span>4 Installieren von Sophos Anti-Virus im Netzwerk

So installieren Sie Sophos Anti-Virus auf Linux-Computern:

- 1. Erstellen Sie ein zentrales Installationsverzeichnis (CID) auf dem Server. Hierbei handelt es sich um eine Reihe Dateien mit allen für die Installation erforderlichen Komponenten.
- 2. Installieren Sie Sophos Anti-Virus über das CID im gesamten Netzwerk.

### <span id="page-5-1"></span>4.1 Erstellen des zentralen Installationsverzeichnisses auf dem Server

Sie müssen sich auf dem Linux-Server als "root" anmelden, um das Verfahren durchführen zu können.

- 1. Melden Sie sich auf<http://www.sophos.com/de-de/support/downloads.aspx>mit Ihren MySophos-Zugangsdaten an.
- 2. Klicken Sie auf der Download-Seite zu Endpoint Security and Data Protection auf den Link zu Sophos Anti-Virus für Linux.
- 3. Laden Sie auf der Website, die geöffnet wird, den Tarball zu Sophos Anti-Virus für Linux, Version 9, in ein temporäres Verzeichnis, z.B. /tmp, herunter.
- 4. Wechseln Sie in das temporäre Verzeichnis und entpacken Sie den Tarball: **tar -xzvf** *tarball*
- 5. Führen Sie das Installationsskript aus: **./sophos-av/install.sh**

**Hinweis:** Nähere Informationen zur Konfiguration des Live-Schutzes von Sophos während der Installation finden Sie unte[rAnhang:](#page-14-0) (Seite 15)[. Aktivieren/Deaktivieren von Sophos](#page-14-0) [Live-Schutz](#page-14-0) (Seite 15).

Wenn Sie zur Angabe der Auto-Update-Art aufgefordert werden, geben Sie Sophos ein. Geben Sie die in Ihrem Lizenzumfang enthaltenen Zugangsdaten ein.

Sophos Anti-Virus wird im gewählten Installationsverzeichnis installiert.

6. Führen Sie das Update-Skript aus, um die zentralen Installationsdateien von Sophos herunterzuladen:

**/opt/sophos-av/bin/savupdate**

Ein lokales Cache-Verzeichnis wird standardmäßig hier erstellt: /opt/sophos-av/update/cache/Primary/.

Das lokale Cache-Verzeichnis bildet das Installset für Updates der Installation von Sophos Anti-Virus. Das lokale Cache-Verzeichnis führt automatisch Updates von Sophos durch. Standardmäßig wird alle 60 Minuten ein Update heruntergeladen (sofern eine Internetverbindung besteht).

7. Kopieren Sie das lokale Cache-Verzeichnis in ein Verzeichnis, auf das alle anderen Computer im Netzwerk zugreifen können, um ein CID zu erstellen. Es empfiehlt sich, den anderen Computern lediglich Lesezugriff auf das CID zu gewähren. Die CID-Erstellung auf dem Server wurde abgeschlossen. Stellen Sie sicher, dass das CID regelmäßig vom lokalen Cache-Verzeichnis upgedatet wird.

### <span id="page-6-0"></span>4.2 Installieren von Sophos Anti-Virus vom zentralen Installationsverzeichnis

Installieren Sie nach der Erstellung des zentralen Installationsverzeichnisses Sophos Anti-Virus wie folgt im übrigen Netzwerk:

- 1. Erstellen Sie ein Installationspaket zur Bereitstellung von Sophos Anti-Virus auf anderen Computern.
- 2. Installieren Sie Sophos Anti-Virus auf allen Computern mit dem Installationspaket.

#### 4.2.1 Erstellen eines Installationspakets

Sie müssen sich auf dem Linux-Server als "root" anmelden, um das Verfahren durchführen zu können.

Mithilfe des Skripts "mkinstpkg" können Sie ein Distributionspaket für Ihre Benutzer erstellen. Das Skript verfügt über die gleiche Anzeige wie das Installationsskript. Die Antworten werden in das Distributionspaket eingefügt. Wenn die Benutzer eine Installation über dieses Paket vornehmen, werden keine Fragen gestellt, da Update-Quelle und Zugangsdaten automatisch korrekt eingerichtet werden. Sie können ein Paket im tar-, RPM- oder deb-Format erstellen.

**Hinweis:** Das deb-Format wird in Sophos Anti-Virus Version 9.11 und höher unterstützt.

**Hinweis:** In diesen Anweisungen ist erklärt, wie Sie das Paketformat festlegen. Nähere Informationen zu weiteren Parametern finden Sie unter [Anhang: Befehlszeilenparameter für](#page-15-0) [mkinstpkg](#page-15-0) (Seite 16)

So erstellen Sie ein Installationspaket:

- 1. Wechseln Sie in das Verzeichnis /opt/sophos-av/update/.
- 2. Um ein Paket im aktuellen Verzeichnis zu erstellen, haben Sie folgende Möglichkeiten:
	- Ein Installationspaket im Tar-Format mit der Bezeichnung savinstpkg.tgz erstellen Sie über folgenden Befehl:

**./mkinstpkg**

■ Ein Installationspaket im RPM-Format mit der Bezeichnung savinstpkg-0.0-1.i586.rpm erstellen Sie über folgenden Befehl:

**./mkinstpkg -r**

**Hinweis:** Der Dateiname wird vom RPM-Setup bestimmt und kann daher etwas anders aussehen.

Ein Installationspaket im deb-Format mit der Bezeichnung "savinstpkg.deb" erstellen Sie über folgenden Befehl:

**./mkinstpkg -D**

**Hinweis:** Das deb-Format wird in Sophos Anti-Virus Version 9.11 und höher unterstützt.

Wenn Sie zur Eingabe des Update-Verzeichnisses aufgefordert werden, geben Sie die Adresse des zentralen Installationsverzeichnisses so ein, wie sie auf den anderen Computern angezeigt wird. Geben Sie ggf. die Zugangsdaten für die Adresse ein.

Ein Distributionspaket wird im angegebenen Format erstellt.

3. Verwenden Sie Ihre eigenen Tools, um das Bereitstellungspaket auf die Computer zu kopieren, auf denen Sie Sophos Anti-Virus installieren möchten.

#### 4.2.2 Installation von Sophos Anti-Virus über das Installationspaket

Sie müssen sich auf dem Computer als "root" anmelden, um das Verfahren durchführen zu können.

Verfahren Sie auf allen Computern wie folgt:

- 1. Legen Sie das Installationspaket in einem temporären Verzeichnis ab und wechseln Sie zu diesem Verzeichnis.
- 2. Führen Sie einen der folgenden Schritte aus:
	- Um eine Installation über das tar-Paket durchzuführen, geben Sie Folgendes ein:

**tar -zxvf savinstpkg.tgz**

**./sophos-av/install.sh**

■ Um eine Installation über das RPM-Paket durchzuführen, geben Sie Folgendes ein:

**rpm -i** *RPM-Paket*

■ Um eine Installation über das deb-Paket durchzuführen, geben Sie Folgendes ein:

```
dpkg -i deb-Paket
```
Die Dateien werden vom Server kopiert und Sophos Anti-Virus wird installiert.

Die Installation von Sophos Anti-Virus auf dem Computer ist abgeschlossen. Sophos Anti-Virus führt automatisch Updates über das CID durch. Standardmäßig erfolgt alle 60 Minuten ein Update.

Sophos Anti-Virus sendet auch Produkt- und Plattforminformationen an Sophos, die uns bei der Produktentwicklung helfen. Siehe [Sophos Support-Artikel 121214](http://www.sophos.com/de-de/support/knowledgebase/121214.aspx).

### <span id="page-8-0"></span>5 Installation von Sophos Anti-Virus auf einem Einzelplatzrechner

Sie müssen sich auf dem Einzelplatzrechner als "root" anmelden, um das Verfahren durchführen zu können.

- 1. Melden Sie sich auf<http://www.sophos.com/de-de/support/downloads.aspx>mit Ihren MySophos-Zugangsdaten an.
- 2. Klicken Sie auf der Download-Seite zu Endpoint Security and Data Protection auf den Link zu Sophos Anti-Virus für Linux.
- 3. Laden Sie auf der Website, die geöffnet wird, den Tarball zu Sophos Anti-Virus für Linux, Version 9, in ein temporäres Verzeichnis, z.B. /tmp, herunter.
- 4. Wechseln Sie in das temporäre Verzeichnis und entpacken Sie den Tarball: **tar -xzvf** *tarball*
- 5. Führen Sie das Installationsskript aus: **./sophos-av/install.sh**

**Hinweis:** Nähere Informationen zur Konfiguration des Live-Schutzes von Sophos während der Installation finden Sie unter [Anhang](#page-14-0) (Seite 15)[. Aktivieren/Deaktivieren von Sophos](#page-14-0) [Live-Schutz](#page-14-0) (Seite 15).

Wenn Sie zur Angabe der Auto-Update-Art aufgefordert werden, geben Sie Sophos ein. Geben Sie die in Ihrem Lizenzumfang enthaltenen Zugangsdaten ein.

Sophos Anti-Virus wird im gewählten Installationsverzeichnis installiert.

Die Installation von Sophos Anti-Virus auf dem Einzelplatzrechner ist abgeschlossen. Sophos Anti-Virus führt automatisch Updates von Sophos durch. Standardmäßig wird alle 60 Minuten ein Update heruntergeladen (sofern eine Internetverbindung besteht).

Sophos Anti-Virus sendet auch Produkt- und Plattforminformationen an Sophos, die uns bei der Produktentwicklung helfen. Siehe [Sophos Support-Artikel 121214](http://www.sophos.com/de-de/support/knowledgebase/121214.aspx).

# <span id="page-9-0"></span>6 Prüfen, ob die On-Access-Überprüfung aktiviert ist

Die On-Access-Überprüfung ist der Hauptmechanismus zum Schutz vor Viren und sonstigen Threats. Bei jedem Öffnen, Speichern oder Kopieren einer Datei überprüft Sophos Anti-Virus die Datei und erlaubt den Zugriff nur dann, wenn die Datei sicher ist.

Die On-Access-Überprüfung ist standardmäßig aktiviert. In diesem Abschnitt erfahren Sie, wie Sie überprüfen können, ob die Funktion aktiviert ist bzw. wie Sie diese aktivieren können.

Hinweis: Sie können die in diesem Abschnitt aufgeführten Befehle nur als "root"-Benutzer ausführen.

Bei den Befehlen in diesem Abschnitt wird davon ausgegangen, dass Sophos Anti-Virus im Standardverzeichnis installiert wurde: /opt/sophos-av. Ändern Sie andernfalls den Namen in das von Ihnen verwendete Installationsverzeichnis.

### <span id="page-9-1"></span>6.1 Starten der On-Access-Überprüfung

Sie können die On-Access-Überprüfung anhand einer der folgenden Methoden einleiten:

- Geben Sie Folgendes ein: **/opt/sophos-av/bin/savdctl enable**
- Starten Sie den installierten Dienst "sav-protect" mit dem entsprechenden Tool. Beispiel: **/etc/init.d/sav-protect start**

oder

**service sav-protect start**

# <span id="page-10-0"></span>7 Durchführen einer On-Demand-Überprüfung

Wir empfehlen Ihnen, nach der Installation von Sophos Anti-Virus den gesamten Computer auf Viren zu überprüfen. Führen Sie hierzu eine On-Demand-Überprüfung durch.

**Hinweis:** Dies ist besonders wichtig, wenn es sich bei dem Computer um einen Server handelt und verhindert werden soll, dass sich Viren auf andere Computer ausbreiten.

■ Geben Sie zum Durchführen einer On-Demand-Überprüfung auf dem Computer Folgendes ein:

**savscan /**

### <span id="page-11-0"></span>8 Was passiert, wenn ein Virus erkannt wird?

Wenn bei der On-Access-Überprüfung oder On-Demand-Überprüfung Viren erkannt werden, werden standardmäßig folgende Maßnahmen von Sophos Anti-Virus vorgenommen:

- Festhalten des Ereignisses im Systemprotokoll und im Sophos Anti-Virus-Protokoll.
- Versenden einer E-Mail-Benachrichtigung an "root@localhost".

Sophos Anti-Virus gibt zudem Alarme aus, aus denen hervorgeht, ob die Viren von der On-Access-Überprüfung oder On-Demand-Überprüfung erkannt wurden (siehe unten).

#### On-Access-Überprüfung

Wenn ein Virus bei der On-Access-Überprüfung erkannt wird, verweigert Sophos Anti-Virus den Zugriff auf die Datei. Standardmäßig wird zudem ein Pop-up-Alarme auf dem Desktop (wie unten abgebildet) angezeigt.

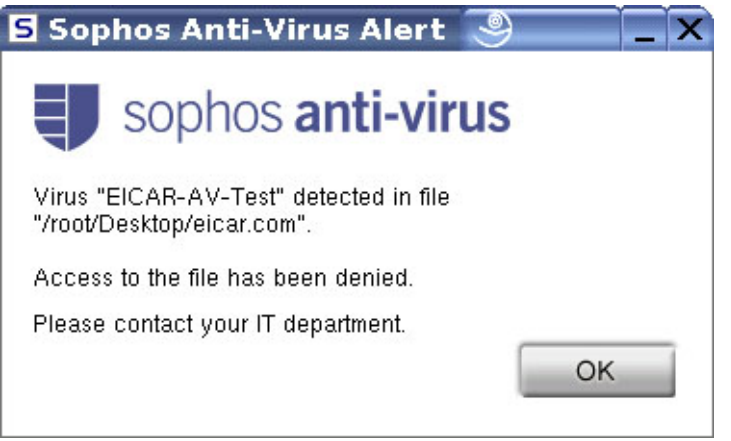

Wenn kein Pop-up-Alarme auf dem Desktop angezeigt werden kann, wird eine Befehlszeilenbenachrichtigung angezeigt.

Nähere Informationen zum Bereinigen von Viren finden Sie in der [Konfigurationsanleitung zu](http://www.sophos.com/de-de/medialibrary/PDFs/documentation/savl_9_cgeng.pdf) [Sophos Anti-Virus für Linux](http://www.sophos.com/de-de/medialibrary/PDFs/documentation/savl_9_cgeng.pdf).

#### On-Demand-Überprüfungen

Wenn bei der On-Demand-Überprüfung ein Virus erkannt wird, zeigt Sophos Anti-Virus standardmäßig eine Befehlszeilenbenachrichtigung an. Der Virus wird in der Zeile gemeldet, die mit>>>, gefolgt von Virus oder Virus Fragment, beginnt:

```
SAVScan virus detection utility
Version 4.69.0 [Linux/Intel]
Virus data version 4.69
Includes detection for 2871136 viruses, Trojans and worms
Copyright (c) 1989-2012 Sophos Limited. All rights reserved.
```
System time 13:43:32, System date 11 September 2012 IDE directory is: /opt/sophos-av/lib/sav Using IDE file nyrate-d.ide . . . . . . . . . . . . . . Using IDE file injec-lz.ide Quick Scanning >>> Virus 'EICAR-AV-Test' found in file /usr/mydirectory/eicar.src 33 files scanned in 2 seconds. 1 virus was discovered. 1 file out of 33 was infected. Please send infected samples to Sophos for analysis. For advice consult www.sophos.com/de-de or email support@sophos.de End of Scan.

Nähere Informationen zum Bereinigen von Viren finden Sie in der [Konfigurationsanleitung zu](http://www.sophos.com/de-de/medialibrary/PDFs/documentation/savl_9_cgeng.pdf) [Sophos Anti-Virus für Linux](http://www.sophos.com/de-de/medialibrary/PDFs/documentation/savl_9_cgeng.pdf).

# <span id="page-13-0"></span>9 Deinstallation von Sophos Anti-Virus

■ Zur Deinstallation von Sophos Anti-Virus müssen Sie das Deinstallations-Skript auf allen Computern ausführen: **/opt/sophos-av/uninstall.sh**

Wenn der **savd**-Daemon läuft, werden Sie vom Skript dazu aufgefordert, ihn anzuhalten.

Das Deinstallations-Skript löscht:

- Alle Einträge vom Systemstart in Zusammenhang mit Sophos Anti-Virus.
- Die Sophos Anti-Virus man pages in /usr/share/man.
- Den On-Demand-Scanner savscan in /usr/local/bin.
- /opt/sophos-av samt Inhalt.

### <span id="page-14-0"></span>10 Anhang: Aktivieren/Deaktivieren von Sophos Live-Schutz

Sophos Anti-Virus bietet Live-Schutz: Mit dieser Funktion lässt sich über ein "In-the-Cloud"-Verfahren sofort feststellen, ob eine Datei eine Bedrohung darstellt. Bei Bedarf werden umgehend die in der Bereinigungskonfiguration festgelegten Maßnahmen ergriffen.

Bei der Erstinstallation von Sophos Anti-Virus ist der Live-Schutz standardmäßig aktiviert. Bei einem Upgrade von einer älteren Version von Sophos Anti-Virus ist die Option deaktiviert. Sie können den Live-Schutz im Zuge der Installation von Sophos Anti-Virus auf einem Einzelplatzcomputer oder bei der Erstellung eines CIDs aktivieren bzw. deaktivieren.

Verwenden Sie zum Aktivieren/Deaktivieren des Live-Schutzes den Parameter **--live-protection** im Installationsskript. Beispiel:

Geben Sie zum Deaktivieren des Live-Schutzes Folgendes ein:

**./sophos-av/install.sh --live-protection=false**

■ Geben Sie zum Aktivieren des Live-Schutzes Folgendes ein:

```
./sophos-av/install.sh --live-protection=true
```
Die Einstellungen des Live-Schutzes können auch nach der Installation geändert werden. Nähere Informationen entnehmen Sie bitte der *Konfigurationsanleitung* zu Sophos Anti-Virus für *Linux.*

# <span id="page-15-0"></span>11 Anhang: Befehlszeilenparameter für mkinstpkg

Das mkinstpkg-Tool erstellt ein Installationspaket, mit dem Endbenutzer Sophos Anti-Virus installieren können.

Im Folgenden sind alle Befehlszeilenparameter aufgeführt, die von mkinstpkg unterstützt werden. "=" am Ende des Parameters bedeutet, dass ein Argument folgt.

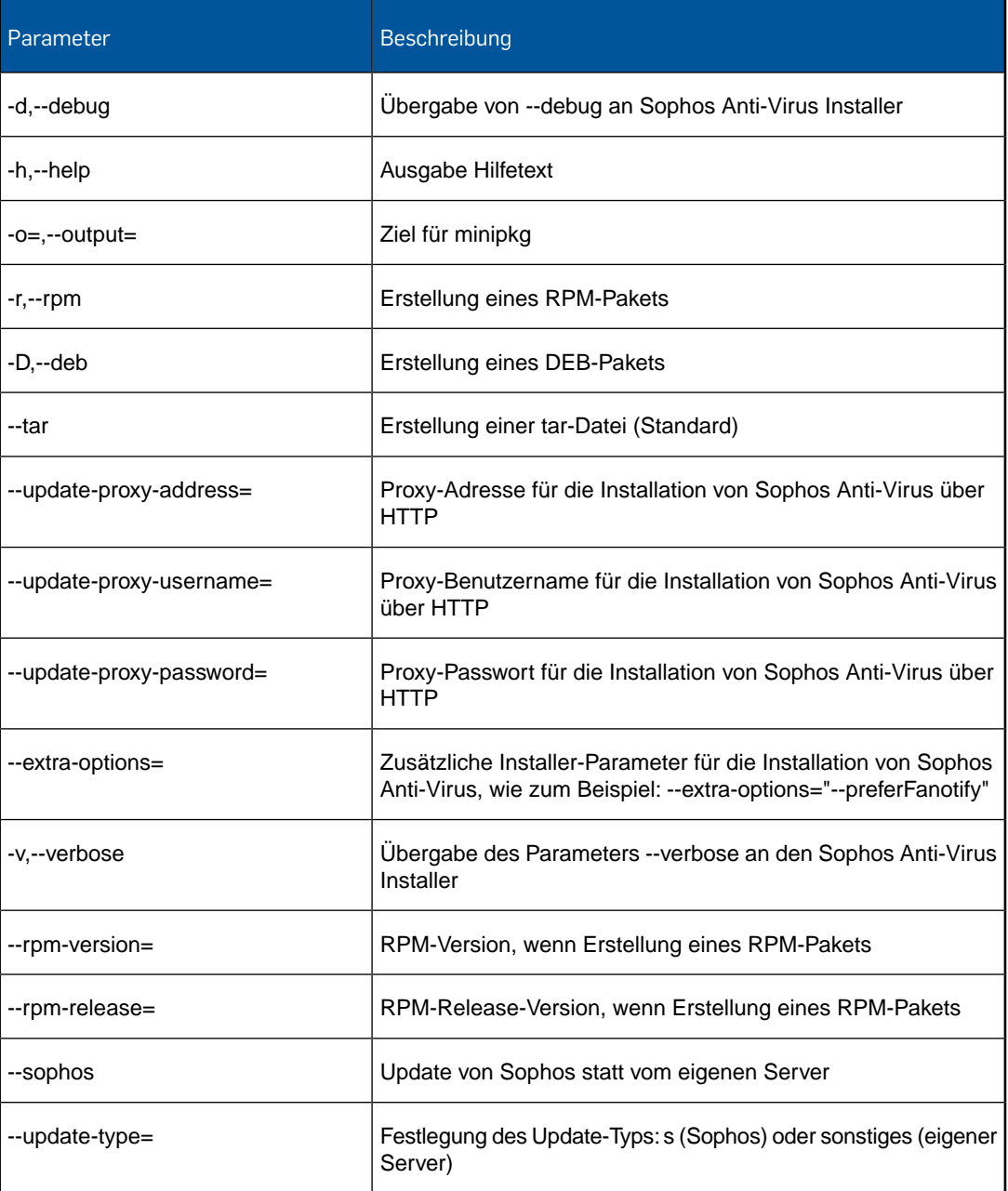

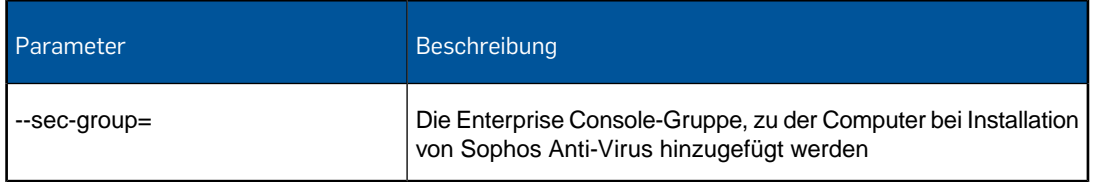

# <span id="page-17-0"></span>12 Technischer Support

Technischen Support zu Sophos Produkten können Sie wie folgt abrufen:

- Rufen Sie das SophosTalk-Forum unter [community.sophos.com/](http://community.sophos.com) auf und suchen Sie nach Benutzern mit dem gleichen Problem.
- Durchsuchen Sie die Support-Knowledgebase unter [www.sophos.com/de-de/support.aspx.](http://www.sophos.com/de-de/support.aspx)
- Begleitmaterial zu den Produkten finden Sie hier: [www.sophos.com/de-de/support/documentation.aspx.](http://www.sophos.com/de-de/support/documentation.aspx)
- Öffnen Sie ein Ticket bei unserem Support-Team unter <https://secure2.sophos.com/de-de/support/contact-support/support-query.aspx>.

### <span id="page-18-0"></span>13 Rechtlicher Hinweis

Copyright © 2015 Sophos Limited. Alle Rechte vorbehalten. Diese Publikation darf weder elektronisch oder mechanisch reproduziert, elektronisch gespeichert oder übertragen, noch fotokopiert oder aufgenommen werden, es sei denn, Sie verfügen entweder über eine gültige Lizenz, gemäß der die Dokumentation in Übereinstimmung mit dem Lizenzvertrag reproduziert werden darf, oder Sie verfügen über eine schriftliche Genehmigung des Urheberrechtsinhabers.

Sophos, Sophos Anti-Virus und SafeGuard sind eingetragene Warenzeichen der Sophos Limited, Sophos Group und Utimaco Safeware AG. Alle anderen erwähnten Produkt- und Unternehmensnamen sind Marken oder eingetragene Marken der jeweiligen Inhaber.

#### ACE™, TAO™, CIAO™, DAnCE™, and CoSMIC™

[ACE](http://www.cs.wustl.edu/~schmidt/ACE.html)™, [TAO](http://www.cs.wustl.edu/~schmidt/TAO.html)™, [CIAO](http://www.dre.vanderbilt.edu/CIAO/)™, DAnCE™, and [CoSMIC](http://www.dre.vanderbilt.edu/cosmic/)™ (henceforth referred to as "DOC software") are copyrighted by [Douglas C. Schmidt](http://www.dre.vanderbilt.edu/~schmidt/) and his [research group](http://www.cs.wustl.edu/~schmidt/ACE-members.html) at [Washington University,](http://www.wustl.edu/) [University of California, Irvine](http://www.uci.edu), and [Vanderbilt University,](http://www.vanderbilt.edu) Copyright (c) 1993-2014, all rights reserved. Since DOC software is open-source, freely available software, you are free to use, modify, copy, and distribute—perpetually and irrevocably—the DOC software source code and object code produced from the source, as well as copy and distribute modified versions of this software.You must, however, include this copyright statement along with any code built using DOC software that you release. No copyright statement needs to be provided if you just ship binary executables of your software products.

You can use DOC software in commercial and/or binary software releases and are under no obligation to redistribute any of your source code that is built using DOC software. Note, however, that you may not misappropriate the DOC software code, such as copyrighting it yourself or claiming authorship of the DOC software code, in a way that will prevent DOC software from being distributed freely using an open-source development model. You needn't inform anyone that you're using DOC software in your software, though we encourage you to let [us](mailto:doc_group@cs.wustl.edu) know so we can promote your project in the [DOC software success stories.](http://www.cs.wustl.edu/~schmidt/ACE-users.html)

The [ACE](http://www.cs.wustl.edu/~schmidt/ACE.html), [TAO,](http://www.cs.wustl.edu/~schmidt/TAO.html) [CIAO,](http://www.dre.vanderbilt.edu/CIAO/) [DAnCE](http://www.dre.vanderbilt.edu/~schmidt/DOC_ROOT/DAnCE/), and [CoSMIC](http://www.dre.vanderbilt.edu/cosmic/) web sites are maintained by the [DOC Group](http://www.dre.vanderbilt.edu/) at the [Institute for Software Integrated Systems](http://www.isis.vanderbilt.edu/) (ISIS) and the [Center for Distributed Object](http://www.cs.wustl.edu/~schmidt/doc-center.html) [Computing](http://www.cs.wustl.edu/~schmidt/doc-center.html) of Washington University, St. Louis for the development of open-source software as part of the open-source software community. Submissions are provided by the submitter "as is" with no warranties whatsoever, including any warranty of merchantability, noninfringement of third party intellectual property, or fitness for any particular purpose. In no event shall the submitter be liable for any direct, indirect, special, exemplary, punitive, or consequential damages, including without limitation, lost profits, even if advised of the possibility of such damages. Likewise, DOC software is provided as is with no warranties of any kind, including the warranties of design, merchantability, and fitness for a particular purpose, noninfringement, or arising from a course of dealing, usage or trade practice. Washington University, UC Irvine, Vanderbilt University, their employees, and students shall have no liability with respect to the infringement of copyrights, trade secrets or any patents by DOC software or any part thereof. Moreover, in no event will Washington University, UC Irvine, or Vanderbilt University, their employees, or students be liable for any lost revenue or profits or other special, indirect and consequential damages.

DOC software is provided with no support and without any obligation on the part of Washington University, UC Irvine, Vanderbilt University, their employees, or students to assist in its use, correction, modification, or enhancement. A [number of companies](http://www.cs.wustl.edu/~schmidt/commercial-support.html) around the world provide commercial support for DOC software, however. DOC software is Y2K-compliant, as long as the underlying OS platform is Y2K-compliant. Likewise, DOC software is compliant with the

new US daylight savings rule passed by Congress as "The Energy Policy Act of 2005," which established new daylight savings times (DST) rules for the United States that expand DST as of March 2007. Since DOC software obtains time/date and calendaring information from operating systems users will not be affected by the new DST rules as long as they upgrade their operating systems accordingly.

The names ACE™, TAO™, CIAO™, DAnCE™, CoSMIC™, Washington University, UC Irvine, and Vanderbilt University, may not be used to endorse or promote products or services derived from this source without express written permission from Washington University, UC Irvine, or Vanderbilt University.This license grants no permission to call products or services derived from this source ACE™, TAO™, CIAO™, DAnCE™, or CoSMIC™, nor does it grant permission for the name Washington University, UC Irvine, or Vanderbilt University to appear in their names.

If you have any suggestions, additions, comments, or questions, please let [me](mailto:d.schmidt@vanderbilt.edu) know.

[Douglas C. Schmidt](http://www.dre.vanderbilt.edu/~schmidt/)

#### GNU General Public License

Some software programs are licensed (or sublicensed) to the user under the GNU General Public License (GPL) or similar Free Software licenses which, among other rights, permit the user to copy, modify, and redistribute certain programs, or portions thereof, and have access to the source code. The GPL requires for any software licensed under the GPL, which is distributed to a user in an executable binary format, that the source code also be made available to those users. For any such software which is distributed along with this Sophos product, the source code is available by submitting a request to Sophos via email to [savlinuxgpl@sophos.com](mailto:savlinuxgpl@sophos.com). A copy of the GPL terms can be found at [www.gnu.org/copyleft/gpl.html](http://www.gnu.org/copyleft/gpl.html)

#### libmagic – file type detection

Copyright © Ian F. Darwin 1986, 1987, 1989, 1990, 1991, 1992, 1994, 1995.

Software written by Ian F. Darwin and others; maintained 1994–2004 Christos Zoulas.

This software is not subject to any export provision of the United States Department of Commerce, and may be exported to any country or planet.

Redistribution and use in source and binary forms, with or without modification, are permitted provided that the following conditions are met:

- 1. Redistributions of source code must retain the above copyright notice immediately at the beginning of the file, without modification, this list of conditions, and the following disclaimer.
- 2. Redistributions in binary form must reproduce the above copyright notice, this list of conditions and the following disclaimer in the documentation and/or other materials provided with the distribution.

THIS SOFTWARE IS PROVIDED BY THE AUTHOR AND CONTRIBUTORS "AS IS" AND ANY EXPRESS OR IMPLIED WARRANTIES, INCLUDING, BUT NOT LIMITED TO, THE IMPLIED WARRANTIES OF MERCHANTABILITY AND FITNESS FOR A PARTICULAR PURPOSE ARE DISCLAIMED. IN NO EVENT SHALL THE AUTHOR OR CONTRIBUTORS BE LIABLE FOR ANY DIRECT, INDIRECT, INCIDENTAL, SPECIAL, EXEMPLARY, OR CONSEQUENTIAL DAMAGES (INCLUDING, BUT NOT LIMITED TO, PROCUREMENT OF SUBSTITUTE GOODS OR SERVICES; LOSS OF USE, DATA, OR PROFITS; OR BUSINESS INTERRUPTION) HOWEVER CAUSED AND ON ANY THEORY OF LIABILITY, WHETHER IN CONTRACT, STRICT LIABILITY, OR TORT (INCLUDING NEGLIGENCE OR OTHERWISE) ARISING IN ANY WAY OUT OF THE USE OF THIS SOFTWARE, EVEN IF ADVISED OF THE POSSIBILITY OF SUCH DAMAGE.

#### OpenSSL Cryptography and SSL/TLS Toolkit

The OpenSSL toolkit stays under a dual license, i.e. both the conditions of the OpenSSL License and the original SSLeay license apply to the toolkit. See below for the actual license texts. Actually both licenses are BSD-style Open Source licenses. In case of any license issues related to OpenSSL please contact openssl-core@openssl.org.

#### **OpenSSL license**

Copyright © 1998-2011 The OpenSSL Project. All rights reserved.

Redistribution and use in source and binary forms, with or without modification, are permitted provided that the following conditions are met:

- 1. Redistributions of source code must retain the above copyright notice, this list of conditions and the following disclaimer.
- 2. Redistributions in binary form must reproduce the above copyright notice, this list of conditions and the following disclaimer in the documentation and/or other materials provided with the distribution
- 3. All advertising materials mentioning features or use of this software must display the following acknowledgment:

"This product includes software developed by the OpenSSL Project for use in the OpenSSL Toolkit. (<http://www.openssl.org/>)"

- 4. The names "OpenSSL Toolkit" and "OpenSSL Project" must not be used to endorse or promote products derived from this software without prior written permission. For written permission, please contact [openssl-core@openssl.org.](mailto:openssl-core@openssl.org)
- 5. Products derived from this software may not be called "OpenSSL" nor may "OpenSSL" appear in their names without prior written permission of the OpenSSL Project.
- 6. Redistributions of any form whatsoever must retain the following acknowledgment:

"This product includes software developed by the OpenSSL Project for use in the OpenSSL Toolkit ([http://www.openssl.org/\)](http://www.openssl.org/)"

THIS SOFTWARE IS PROVIDED BY THE OpenSSL PROJECT "AS IS" AND ANY EXPRESSED OR IMPLIED WARRANTIES, INCLUDING, BUT NOT LIMITED TO, THE IMPLIED WARRANTIES OF MERCHANTABILITY AND FITNESS FOR A PARTICULAR PURPOSE ARE DISCLAIMED. IN NO EVENT SHALL THE OpenSSL PROJECT OR ITS CONTRIBUTORS BE LIABLE FOR ANY DIRECT, INDIRECT, INCIDENTAL, SPECIAL, EXEMPLARY, OR CONSEQUENTIAL DAMAGES (INCLUDING, BUT NOT LIMITED TO, PROCUREMENT OF SUBSTITUTE GOODS OR SERVICES; LOSS OF USE, DATA, OR PROFITS; OR BUSINESS INTERRUPTION) HOWEVER CAUSED AND ON ANY THEORY OF LIABILITY, WHETHER IN CONTRACT, STRICT LIABILITY, OR TORT (INCLUDING NEGLIGENCE OR OTHERWISE) ARISING IN ANY WAY OUT OF THE USE OF THIS SOFTWARE, EVEN IF ADVISED OF THE POSSIBILITY OF SUCH DAMAGE.

This product includes cryptographic software written by Eric Young ([eay@cryptsoft.com](mailto:eay@cryptsoft.com)). This product includes software written by Tim Hudson (tih@cryptsoft.com).

#### **Original SSLeay license**

Copyright © 1995–1998 Eric Young [\(eay@cryptsoft.com\)](mailto:eay@cryptsoft.com) All rights reserved.

This package is an SSL implementation written by Eric Young ([eay@cryptsoft.com](mailto:eay@cryptsoft.com)). The implementation was written so as to conform with Netscape's SSL.

This library is free for commercial and non-commercial use as long as the following conditions are adhered to. The following conditions apply to all code found in this distribution, be it the RC4, RSA, lhash, DES, etc., code; not just the SSL code. The SSL documentation included

with this distribution is covered by the same copyright terms except that the holder is Tim Hudson ([tjh@cryptsoft.com](mailto:tjh@cryptsoft.com)).

Copyright remains Eric Young's, and as such any Copyright notices in the code are not to be removed. If this package is used in a product, Eric Young should be given attribution as the author of the parts of the library used.This can be in the form of a textual message at program startup or in documentation (online or textual) provided with the package.

Redistribution and use in source and binary forms, with or without modification, are permitted provided that the following conditions are met:

- 1. Redistributions of source code must retain the copyright notice, this list of conditions and the following disclaimer.
- 2. Redistributions in binary form must reproduce the above copyright notice, this list of conditions and the following disclaimer in the documentation and/or other materials provided with the distribution.
- 3. All advertising materials mentioning features or use of this software must display the following acknowledgement:

"This product includes cryptographic software written by Eric Young [\(eay@cryptsoft.com\)](mailto:eay@cryptsoft.com)"

The word "cryptographic" can be left out if the routines from the library being used are not cryptographic related :-).

4. If you include any Windows specific code (or a derivative thereof) from the apps directory (application code) you must include an acknowledgement:

"This product includes software written by Tim Hudson [\(tjh@cryptsoft.com\)](mailto:tjh@cryptsoft.com)"

THIS SOFTWARE IS PROVIDED BY ERIC YOUNG "AS IS" AND ANY EXPRESS OR IMPLIED WARRANTIES, INCLUDING, BUT NOT LIMITED TO, THE IMPLIED WARRANTIES OF MERCHANTABILITY AND FITNESS FOR A PARTICULAR PURPOSE ARE DISCLAIMED. IN NO EVENT SHALL THE AUTHOR OR CONTRIBUTORS BE LIABLE FOR ANY DIRECT, INDIRECT, INCIDENTAL, SPECIAL, EXEMPLARY, OR CONSEQUENTIAL DAMAGES (INCLUDING, BUT NOT LIMITED TO, PROCUREMENT OF SUBSTITUTE GOODS OR SERVICES; LOSS OF USE, DATA, OR PROFITS; OR BUSINESS INTERRUPTION) HOWEVER CAUSED AND ON ANY THEORY OF LIABILITY, WHETHER IN CONTRACT, STRICT LIABILITY, OR TORT (INCLUDING NEGLIGENCE OR OTHERWISE) ARISING IN ANY WAY OUT OF THE USE OF THIS SOFTWARE, EVEN IF ADVISED OF THE POSSIBILITY OF SUCH DAMAGE.

The license and distribution terms for any publically available version or derivative of this code cannot be changed. i.e. this code cannot simply be copied and put under another distribution license [including the GNU Public License.]

#### Protocol Buffers (libprotobuf)

Copyright 2008, Google Inc.

Alle Rechte vorbehalten.

Redistribution and use in source and binary forms, with or without modification, are permitted provided that the following conditions are met:

- Redistributions of source code must retain the above copyright notice, this list of conditions and the following disclaimer.
- Redistributions in binary form must reproduce the above copyright notice, this list of conditions and the following disclaimer in the documentation and/or other materials provided with the distribution.

Neither the name of Google Inc. nor the names of its contributors may be used to endorse or promote products derived from this software without specific prior written permission.

THIS SOFTWARE IS PROVIDED BY THE COPYRIGHT HOLDERS AND CONTRIBUTORS "AS IS" AND ANY EXPRESS OR IMPLIED WARRANTIES, INCLUDING, BUT NOT LIMITED TO, THE IMPLIED WARRANTIES OF MERCHANTABILITY AND FITNESS FOR A PARTICULAR PURPOSE ARE DISCLAIMED. IN NO EVENT SHALL THE COPYRIGHT OWNER OR CONTRIBUTORS BE LIABLE FOR ANY DIRECT, INDIRECT, INCIDENTAL, SPECIAL, EXEMPLARY, OR CONSEQUENTIAL DAMAGES (INCLUDING, BUT NOT LIMITED TO, PROCUREMENT OF SUBSTITUTE GOODS OR SERVICES; LOSS OF USE, DATA, OR PROFITS; OR BUSINESS INTERRUPTION) HOWEVER CAUSED AND ON ANY THEORY OF LIABILITY, WHETHER IN CONTRACT, STRICT LIABILITY, OR TORT (INCLUDING NEGLIGENCE OR OTHERWISE) ARISING IN ANY WAY OUT OF THE USE OF THIS SOFTWARE, EVEN IF ADVISED OF THE POSSIBILITY OF SUCH DAMAGE.

Code generated by the Protocol Buffer compiler is owned by the owner of the input file used when generating it. This code is not standalone and requires a support library to be linked with it. This support library is itself covered by the above license.

#### pycrypto

Distribute and use freely; there are no restrictions on further dissemination and usage except those imposed by the laws of your country of residence. This software is provided "as is" without warranty of fitness for use or suitability for any purpose, express or implied. Use at your own risk or not at all.

Incorporating the code into commercial products is permitted; you do not have to make source available or contribute your changes back (though that would be nice).

– –amk (www.amk.ca)

#### Python

#### PYTHON SOFTWARE FOUNDATION LICENSE VERSION 2

- 1. This LICENSE AGREEMENT is between the Python Software Foundation ("PSF"), and the Individual or Organization ("Licensee") accessing and otherwise using this software ("Python") in source or binary form and its associated documentation.
- 2. Subject to the terms and conditions of this License Agreement, PSF hereby grants Licensee a nonexclusive, royalty-free, worldwide license to reproduce, analyze, test, perform and/or display publicly, prepare derivative works, distribute, and otherwise use Python alone or in any derivative version, provided, however, that PSF's License Agreement and PSF's notice of copyright, i.e., "Copyright © 2001, 2002, 2003, 2004, 2005, 2006, 2007, 2008, 2009 Python Software Foundation; All Rights Reserved" are retained in Python alone or in any derivative version prepared by Licensee.
- 3. In the event Licensee prepares a derivative work that is based on or incorporates Python or any part thereof, and wants to make the derivative work available to others as provided herein, then Licensee hereby agrees to include in any such work a brief summary of the changes made to Python.
- 4. PSF is making Python available to Licensee on an "AS IS" basis. PSF MAKES NO REPRESENTATIONS OR WARRANTIES, EXPRESS OR IMPLIED. BY WAY OF EXAMPLE, BUT NOT LIMITATION, PSF MAKES NO AND DISCLAIMS ANY REPRESENTATION OR WARRANTY OF MERCHANTABILITY OR FITNESS FOR ANY PARTICULAR PURPOSE OR THAT THE USE OF PYTHON WILL NOT INFRINGE ANY THIRD PARTY RIGHTS.
- 5. PSF SHALL NOT BE LIABLE TO LICENSEE OR ANY OTHER USERS OF PYTHON FOR ANY INCIDENTAL, SPECIAL, OR CONSEQUENTIAL DAMAGES OR LOSS AS A RESULT

OF MODIFYING, DISTRIBUTING, OR OTHERWISE USING PYTHON, OR ANY DERIVATIVE THEREOF, EVEN IF ADVISED OF THE POSSIBILITY THEREOF.

- 6. This License Agreement will automatically terminate upon a material breach of its terms and conditions.
- 7. Nothing in this License Agreement shall be deemed to create any relationship of agency, partnership, or joint venture between PSF and Licensee. This License Agreement does not grant permission to use PSF trademarks or trade name in a trademark sense to endorse or promote products or services of Licensee, or any third party.
- 8. By copying, installing or otherwise using Python, Licensee agrees to be bound by the terms and conditions of this License Agreement.

#### TinyXML XML parser

www.sourceforge.net/projects/tinyxml

Original code by Lee Thomason (www.grinninglizard.com)

This software is provided 'as-is', without any express or implied warranty. In no event will the authors be held liable for any damages arising from the use of this software.

Permission is granted to anyone to use this software for any purpose, including commercial applications, and to alter it and redistribute it freely, subject to the following restrictions:

- 1. The origin of this software must not be misrepresented; you must not claim that you wrote the original software. If you use this software in a product, an acknowledgment in the product documentation would be appreciated but is not required.
- 2. Altered source versions must be plainly marked as such, and must not be misrepresented as being the original software.
- 3. This notice may not be removed or altered from any source distribution.

#### zlib data compression library

© 1995–2013 Jean-loup Gailly and Mark Adler

This software is provided 'as-is', without any express or implied warranty. In no event will the authors be held liable for any damages arising from the use of this software.

Permission is granted to anyone to use this software for any purpose, including commercial applications, and to alter it and redistribute it freely, subject to the following restrictions:

- 1. The origin of this software must not be misrepresented; you must not claim that you wrote the original software. If you use this software in a product, an acknowledgment in the product documentation would be appreciated but is not required.
- 2. Altered source versions must be plainly marked as such, and must not be misrepresented as being the original software.
- 3. This notice may not be removed or altered from any source distribution.

Jean-loup Gailly jloup@gzip.org

Mark Adler madler@alumni.caltech.edu